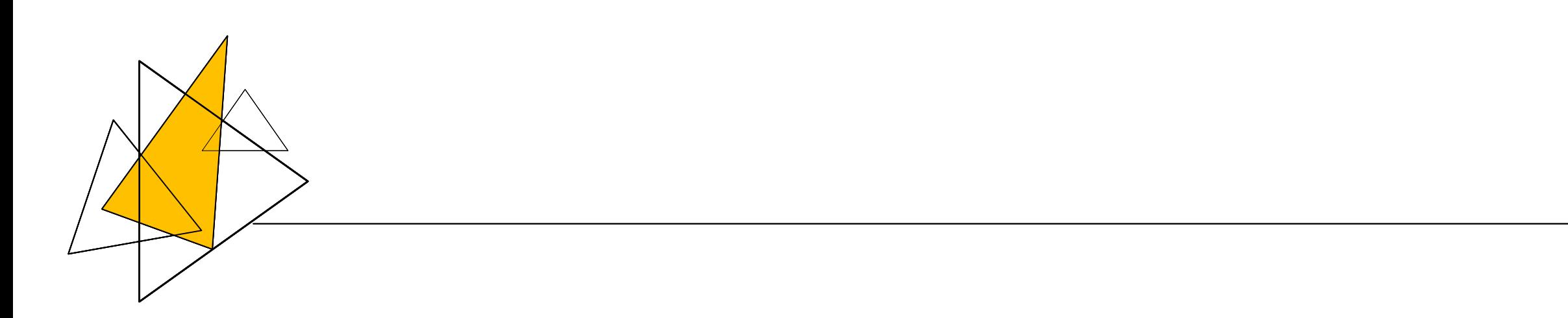

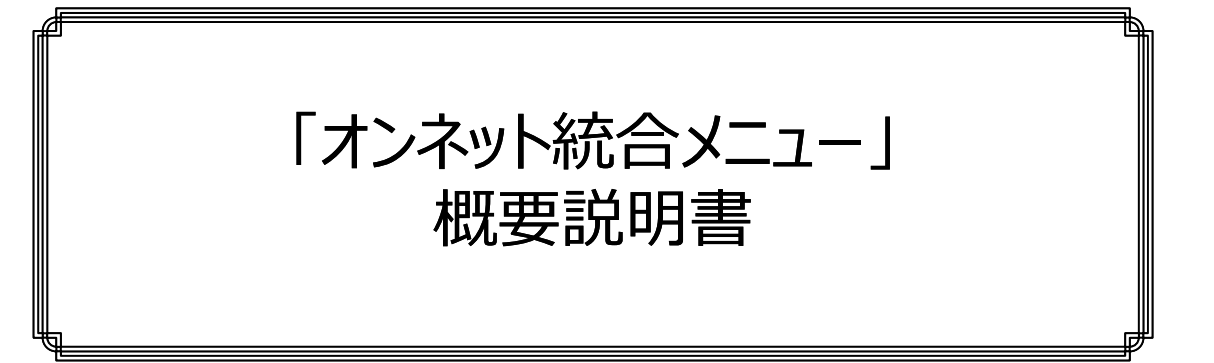

株式会社オンネット・システムズ

2024.01.15 初版

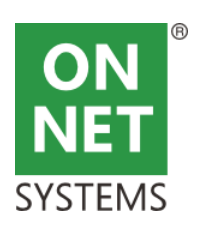

## ■オンネット統合メニュー(社内)

・メニューシステムはWindows画面(WPF)で構築されています。

ークの一部として管理するこうとが重要です。

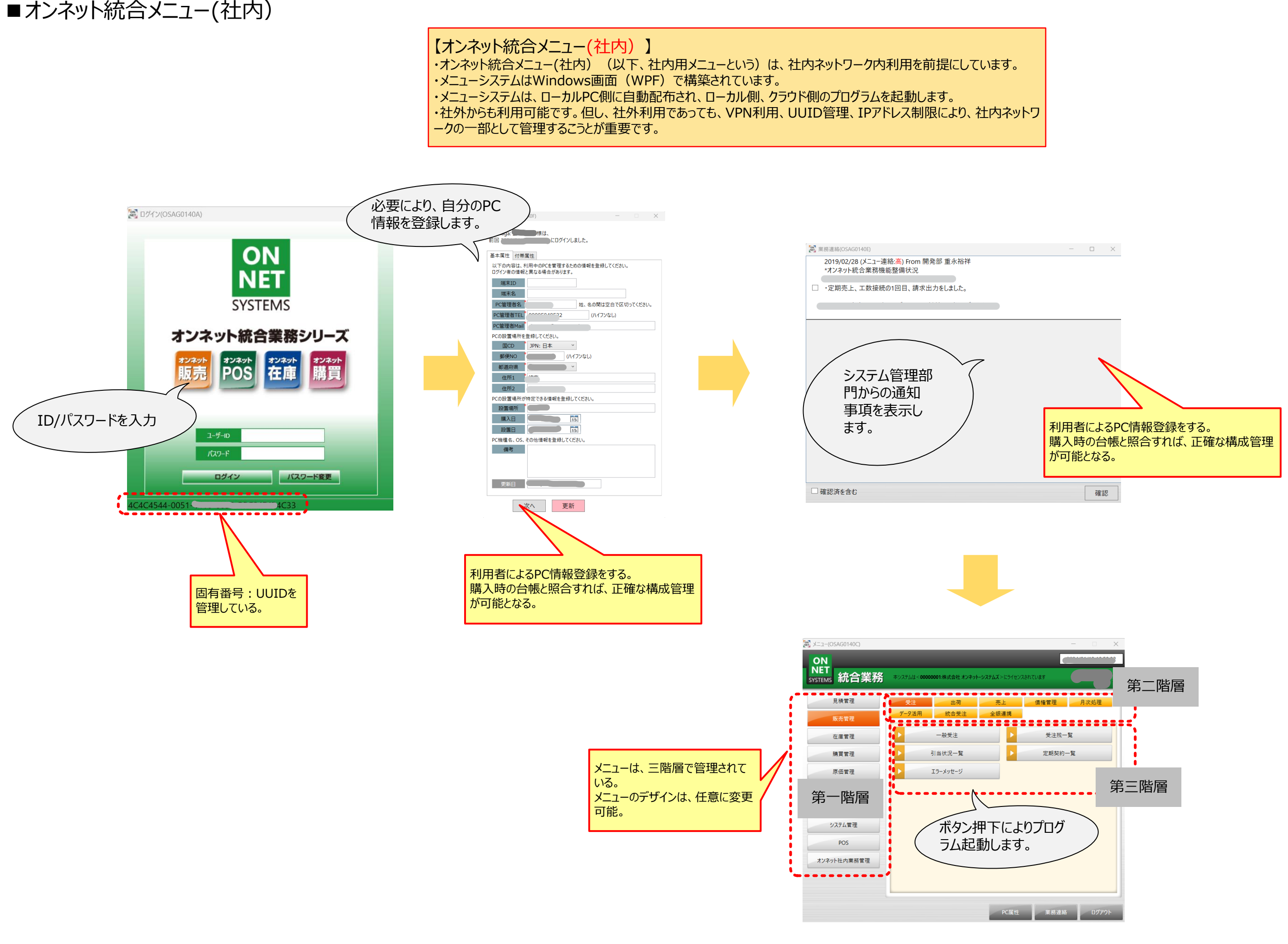

この処理まで完了する とメニュー利用が可能

 $\boldsymbol{\mathcal{L}}$ 

になる。

・オンネット統合メニュー(社外)(以下、社外用メニューという)は、社員のモバイル端末利用、取引先(得意先、発注先)の利用を想定して います。

# ■オンネット統合メニュー(社外) ① \*メール存在確認編

### 【オンネット統合メニュー(社外)】

・不特定多数者の利用も可能と考えていますが、2023.12.31現在、利用者は上記範囲となっています。

・メニューシステムは、HTTPによる表示としています(スマホ、タブレット、PC)。開発はマイクロソフト社の.NET Coreを利用しています。 ・利用に先立ち、「利用者のメール存在チェック」を行います。

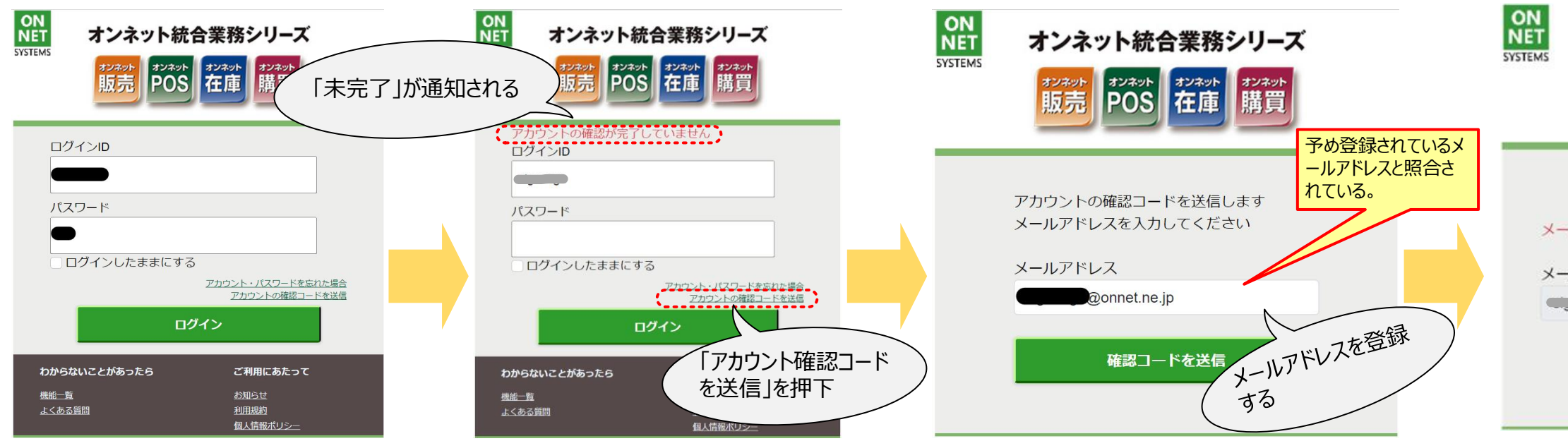

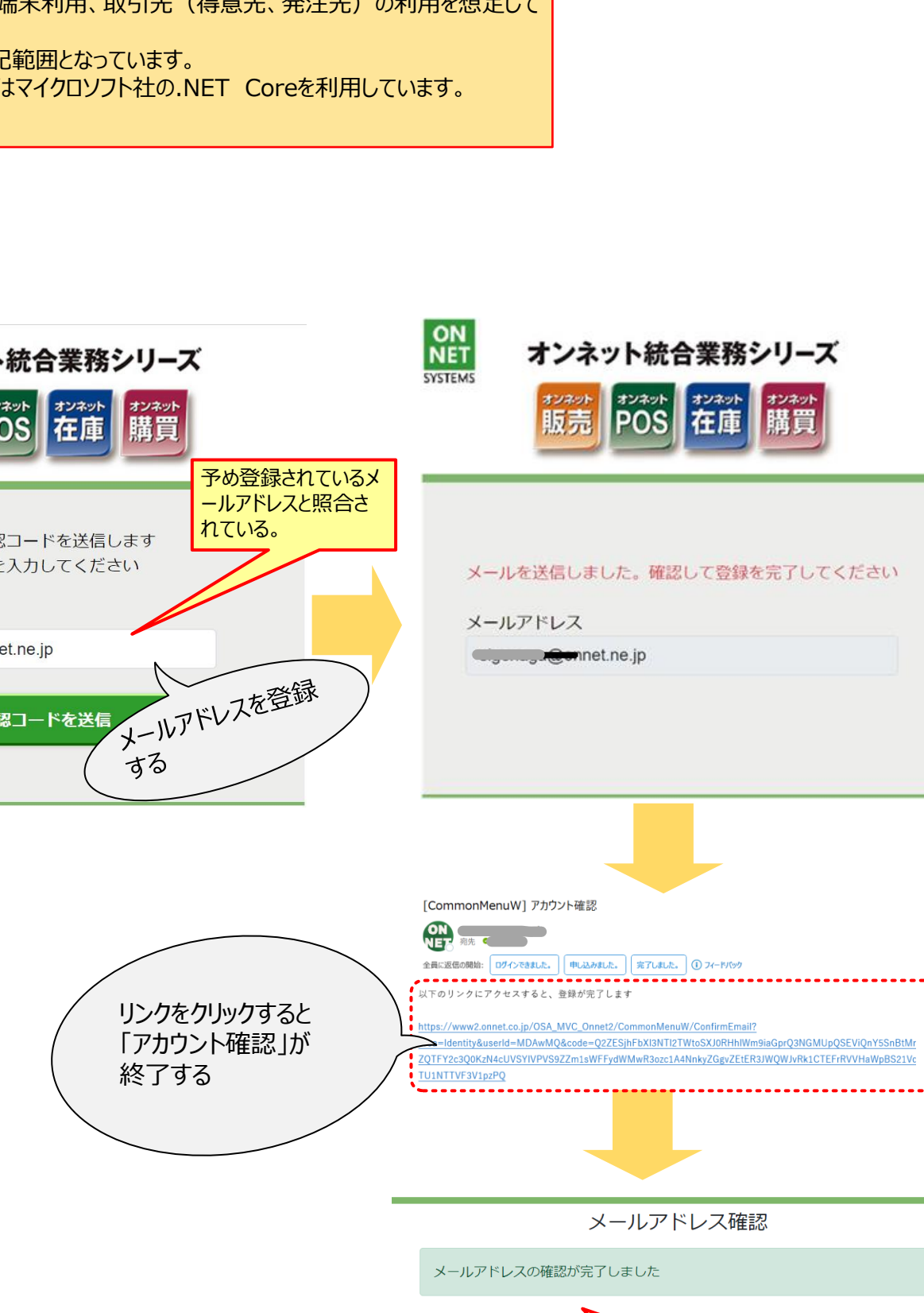

## 【オンネット統合メニュー(社外)】

送ります。 ① フィードバック

## ■オンネット統合メニュー(社外) ② \*多要素認証編

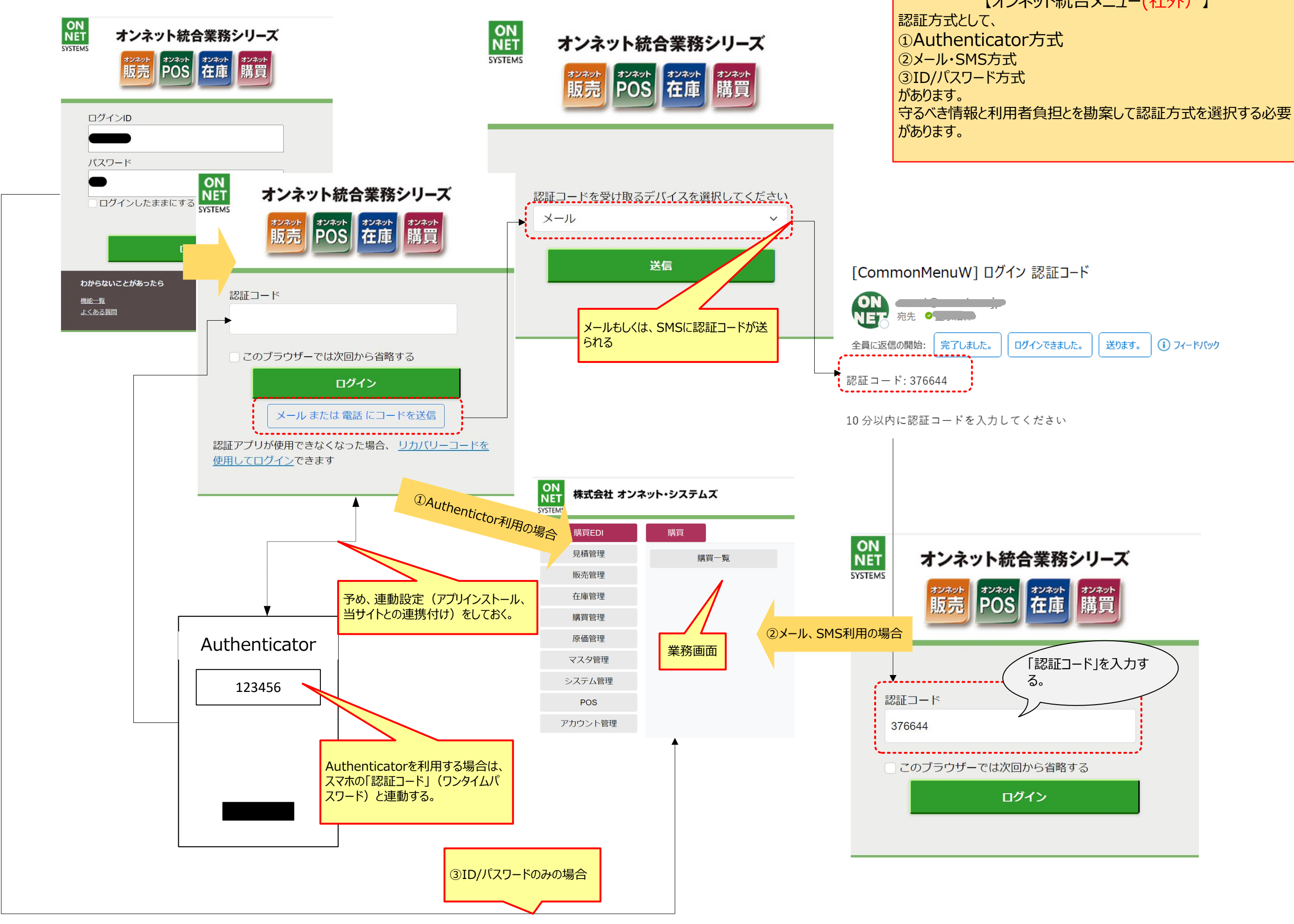

■オンネット統合メニュー(社外) ③ \*メニュー例

【オンネット統合メニュー(社外)】

認証を通過すると、メニューが表示されます。ブラウザ利用なので、メニューを複雑に表示する必要性は無いと思います。 一方で、今後の技術進歩により、高度なメニュー処理が必要になることも考慮しています。 開発は、Windowsメニュー機能と同期して行っています。

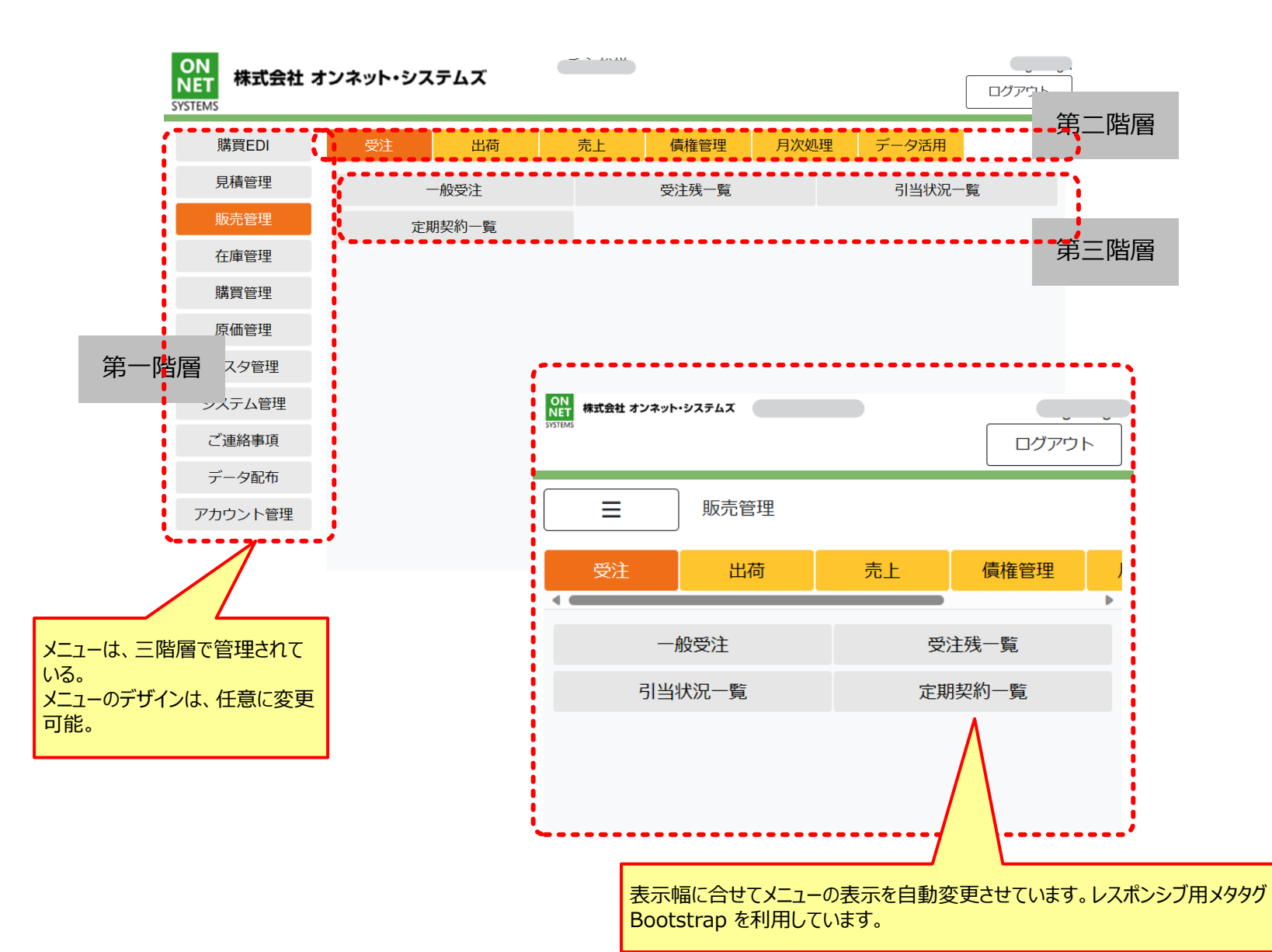

## ■オンネット統合メニュー④ \*構造定義編

【オンネット統合メニュー構造定義説明】

・社内、社外のメニューの構造は、XMLで定義する。

・社外認証は、得意先、発注先、社員を対象にする。不特定利用者も登録可能。

・役割は、社内、社外で共通に管理する。

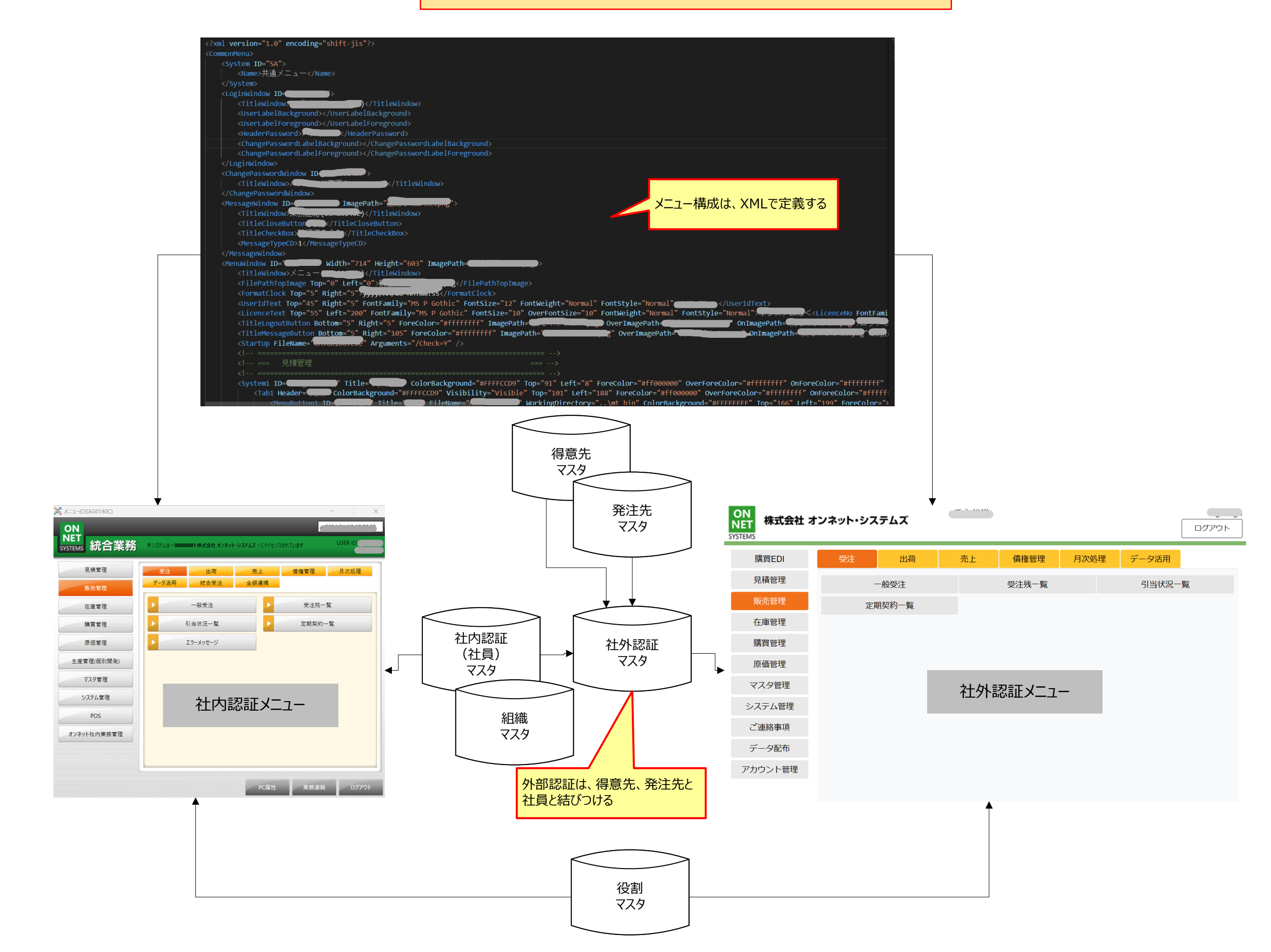